## **Kanata Seniors Centre Camera Club**

## **How to Change Camera RAW Defaults**

If you shoot images in Camera RAW format you probably have some "usual things" you like to do – for me it is always setting Clarity, Vibrance, Sharpening and Noise Reduction. If you are constantly fiddling with these or other settings you can change the Camera Raw defaults by doing the following.

Open up a preferably new Camera Raw image and go thru the sliders and tabs and set the amounts to your usual range. Only set the ones that apply generally and DO NOT set sliders that are specific to the image you have opened – such as exposure. Once you have tweaked the settings do the following.

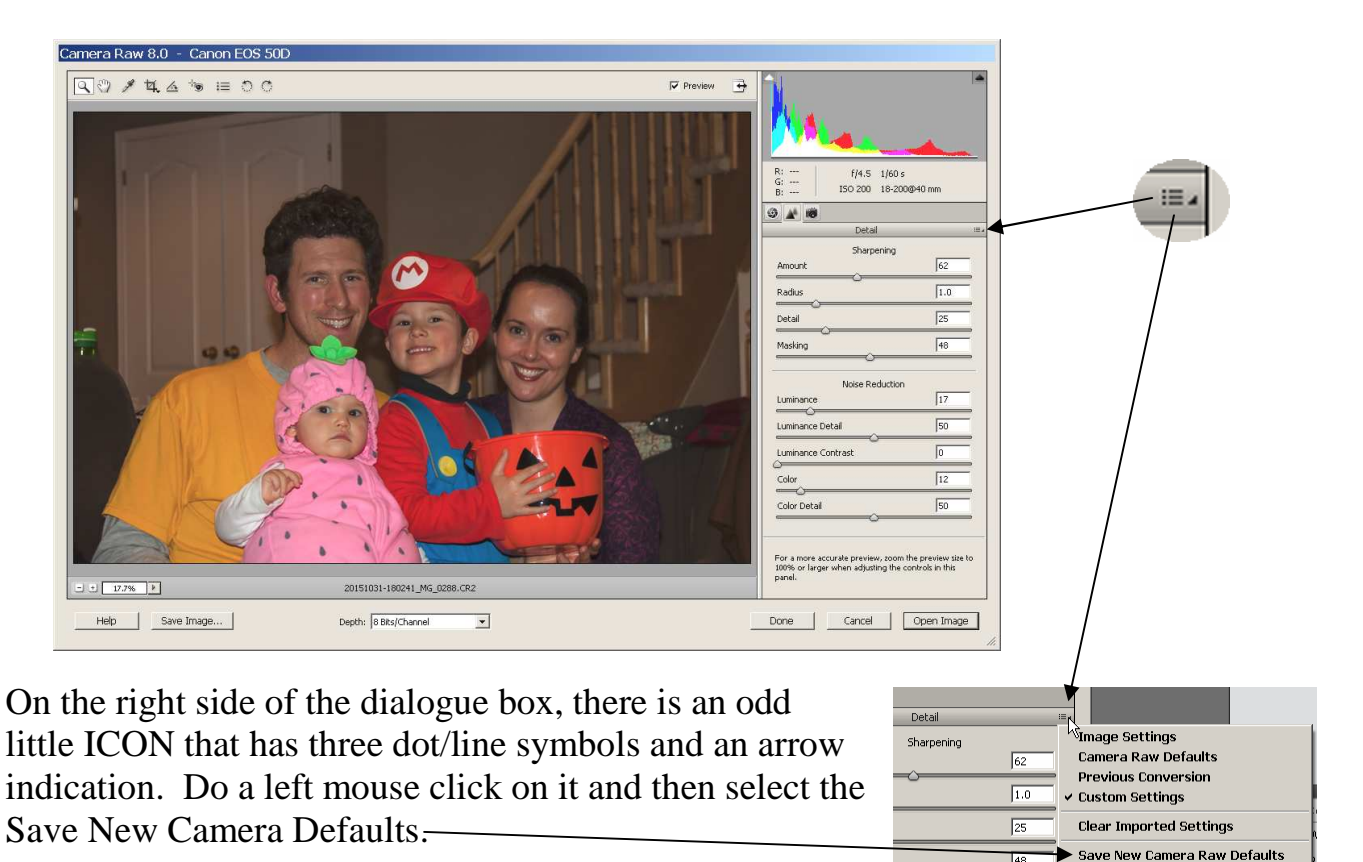

The settings you have selected will now be automatically applied every tine you open an image using Camera Raw. You can change or reset the defaults at any time.

48

Reset Camera Raw Defaults

Hint: This little option area esists in many Photoshop dialogues and opens up a number of interesting and useful options. Give it a poke to see what is available.